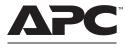

#### by Schneider Electric

# Quick Start Guide Back-UPS<sup>™</sup> BE650G2-CP and BE850G2-CP

#### Important Information

Read these instructions carefully and look at the equipment to become familiar with the device before trying to install, operate, service or maintain it.

Inspect the package contents upon receipt. Notify the carrier and dealer if there is any damage.

Detailed user documentation is available online:

- 1. Go to APC by Schneider Electric Web site: www.apc.com/support.
- 2. Use the search bar to enter the model number of the Back-UPS (BE650G2-CP or BE850G2-CP).
- 3. On the product page you will have access to the detailed user manual, FAQs, replacement batteries, software updates and more.

## Safety and General Information

- This UPS is for indoor use only.
- Do not operate this UPS in direct sunlight, in contact with fluids, or where there is excessive dust or high humidity.
- Do not operate the UPS near open windows or doors.
- Be sure the air vents on the UPS are not blocked. Allow adequate space for proper ventilation.
  Note: Allow a minimum of 20 cm clearance on both front and rear sides of the UPS.
- Environmental factors impact battery life. Elevated ambient temperatures, poor quality utility power, and frequent discharges will shorten battery life. Follow the battery manufacturer recommendations.
- Connect the UPS power cable directly to a wall outlet. Do not use surge protectors or extension cords.
- CAUTION: Before installing or replacing the batteries, remove jewelry such as wristwatches and rings. High short circuit current through conductive materials could cause severe burns.
- CAUTION: Do not open or mutilate batteries. Released material is harmful to the skin and eyes and may be toxic.

# **Connect the Battery**

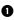

1 Remove the "Stop! Connect the Battery" label from the top cover.

**2** Invert the Back-UPS. Press the battery compartment cover and release the tabs. Slide open the battery cover.

- 3 Connect the battery cable securely to the battery terminal. Note: It is normal for small sparks to be seen when the battery cable is connected to the battery terminal.
- **4** Reinstall the battery compartment cover. Be sure that the release tabs lock into place.

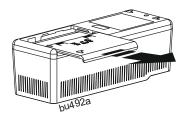

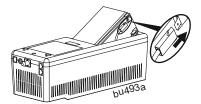

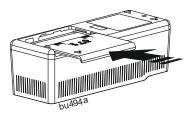

### **Panel Features**

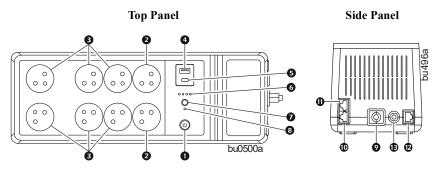

| D | POWER ON/OFF      | Use to switch the Back-UPS on or off.                              |
|---|-------------------|--------------------------------------------------------------------|
|   | button and<br>LED | The LED illuminates green indicating that power is supplied to the |
|   | LED               | connected equipment both on utility power and on battery.          |

| 8 | Surge<br>protection<br>outlets                        | Surge protection outlets provide protection to connected equipment<br>from power surges or spikes, when the Back-UPS is turned on and<br>connected to utility power. Connect peripheral devices (such as printer,<br>scanner, etc.) that do not need to remain on during power outages or<br>brownout condition, to these outlets.                                                                                                    |
|---|-------------------------------------------------------|----------------------------------------------------------------------------------------------------|
|   | Battery<br>backup +<br>surge<br>protection<br>outlets | Battery backup outlets provide power from the battery for a limited<br>period of time during power outage, or brownout condition. Battery<br>backup outlets provide protection to connected equipment from power<br>surges or spikes, when the Back-UPS is turned on and connected to<br>utility power. Connect a computer, monitor and other peripheral<br>devices which need to remain on during power outages or brownout<br>condition, to these outlets. |
|   | Type A USB<br>charging port                           | This USB charging port provides a maximum of 2 A DC power. The port will charge the connected equipment when the Back-UPS is turned                                                                                                    |
| 6 | Type C USB<br>charging port<br>(BE850G2-CP<br>only)   | on.                                                                                                    |
| 6 | Battery status<br>LED                                 | The four <b>Battery status</b> LEDs indicate the remaining runtime. When battery is fully charged, all four LEDs illuminate.                                                                                                    |
| 0 | MUTE <b>button</b>                                    | Press MUTE button to Enable or Disable the mute function.                                                                                                    |
| 8 | Mute status<br>LED                                    | Illuminates when the mute function is enabled.                                                                                                    |
| 0 | Input power<br>cord                                   | Connect the Input power cord to a wall outlet (utility power). Do not connect the power cord to a surge protector or power strip.                                                                                                    |
| 0 | DSL/modem<br>network/fax<br>port                      | Connect a DSL or dial-up modem, phone, fax machine, or<br>10/100 Base-T Ethernet equipment.<br><b>Note:</b> Do not connect the UPS telephone protection ports to both the<br>telephone and network system cables at the same time.                                                                                                    |
| 0 | Wall outlet                                           | Connect the Back-UPS to a data line wall outlet.                                                                                                    |
| Ð | Data port                                             | Connect a RJ45/USB cable (not supplied) to connect the Back-UPS to<br>a computer for installing the software. See "PowerChute™ Personal<br>Edition Software" on page 4                                                                                                    |
| Ð | Circuit<br>breaker                                    | Trips when the Back-UPS experiences an overload condition.                                                                                                    |

## Turn On the Back-UPS

Press the POWER ON/OFF button located on the top of the Back-UPS. The **Power on/off** LED will illuminate green and a single short beep will indicate that the Back-UPS is on and providing protection to the connected equipment.

The Back-UPS battery charges to capacity during the first 24 hours while connected to the utility power. The Back-UPS battery will charge while the Back-UPS is turned on or off and as long as it is connected to utility power. **Do not** expect the battery to run for its expected capacity during the initial charge period. The UPS will have full runtime capability after the initial charging period.

# Turn Off the Back-UPS

Press the POWER ON/OFF button for at least 2 seconds to turn off the Back-UPS. At the first beep, release the button and the UPS will turn off. A 2 second delay has been added to mitigate unintentional contact with the POWER ON/OFF button.

# PowerChute<sup>™</sup> Personal Edition Software

#### Overview

Use PowerChute Personal Edition software to configure the UPS settings, protect your computer and other equipment during a utility power outage. During a power outage, PowerChute will save any open files on your computer and shut it down. When utility power is restored, it will restart the computer. **Note**: PowerChute is only compatible with a Windows operating system. If you are using Mac OSX, use the native shutdown feature to protect your system. See the documentation provided with your computer.

#### Installation

**Note:** To reduce electronic waste and protect the environment, USB cables are no longer shipped in every box. Order the cable free of charge at **https://www.apc.com/usbcable**.

Use the USB cable to connect the Data port on the UPS to the USB port on your computer. Download PowerChute<sup>TM</sup> Personal Edition Software from **www.apc.com/pcpe**. Select the appropriate operating system and follow directions to download the software.

### Warranty Registration

Register your product on-line at http://warranty.apc.com.

# APC by Schneider Electric IT Customer Support Worldwide

For country specific customer support, go to the APC by Schneider Electric Web site, www.apc.com.

EN 990-6093 03/2019